## Проведение онлайн занятия в Сферум

## 1. Начать звонок

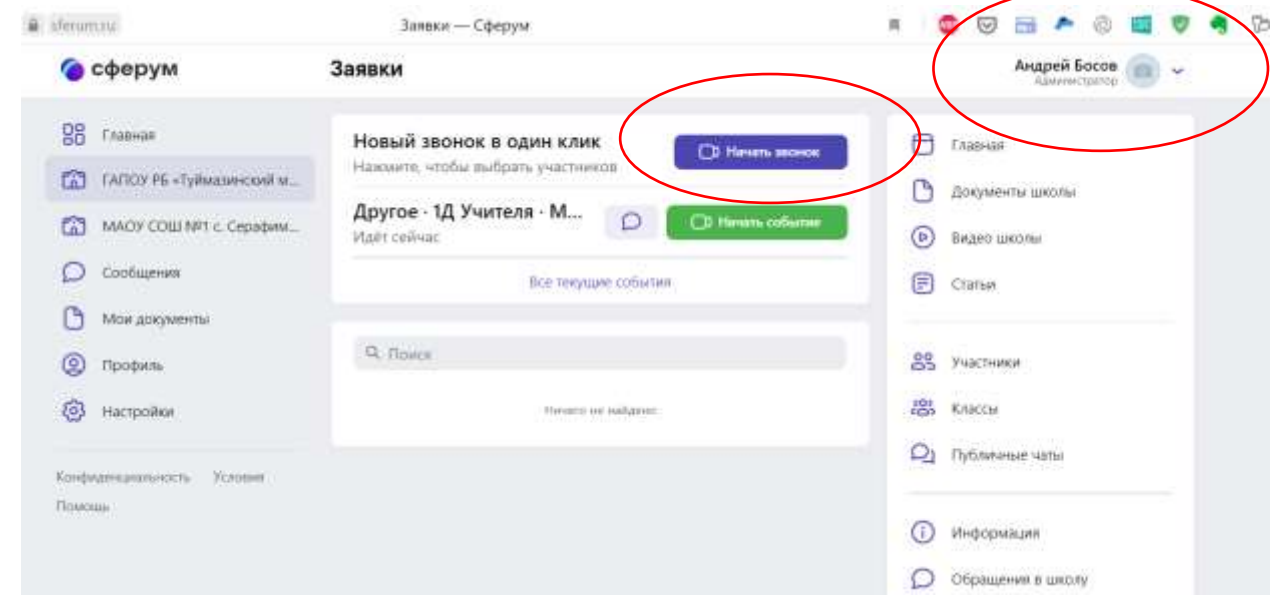

## 2.Выбираем группу

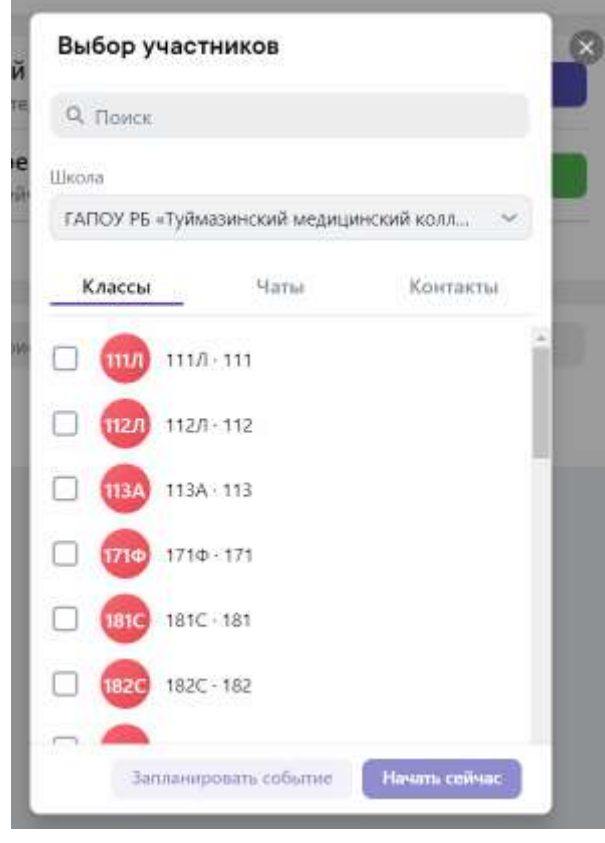

3. Запланировать событие

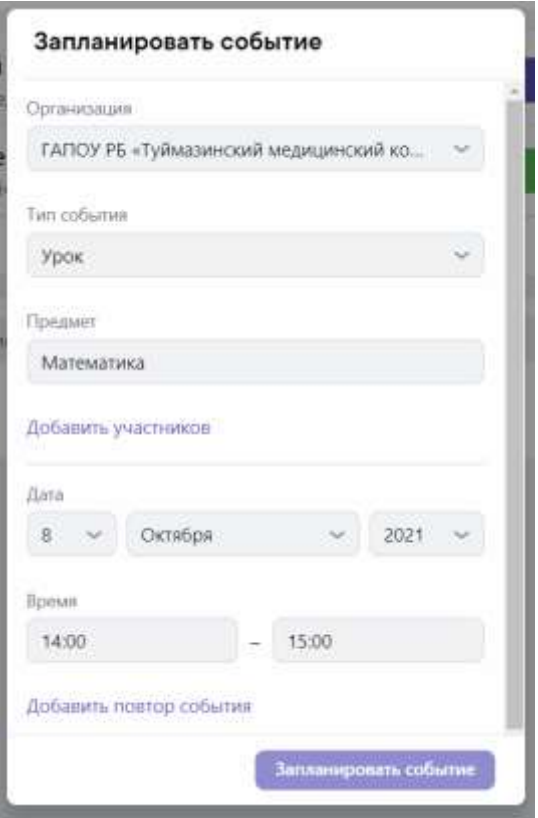

- 4.Либо начать сейчас
- 5. Откроется окно провести занятие в браузере
- 6. Или открыть приложение Сферум для компьютера

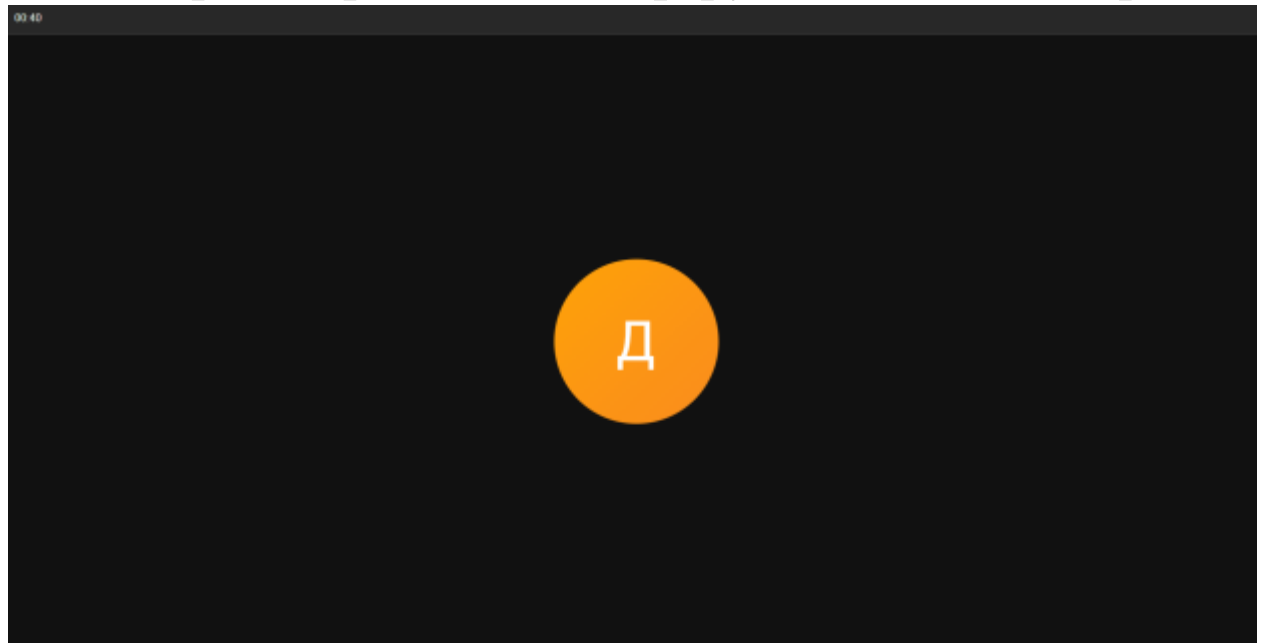

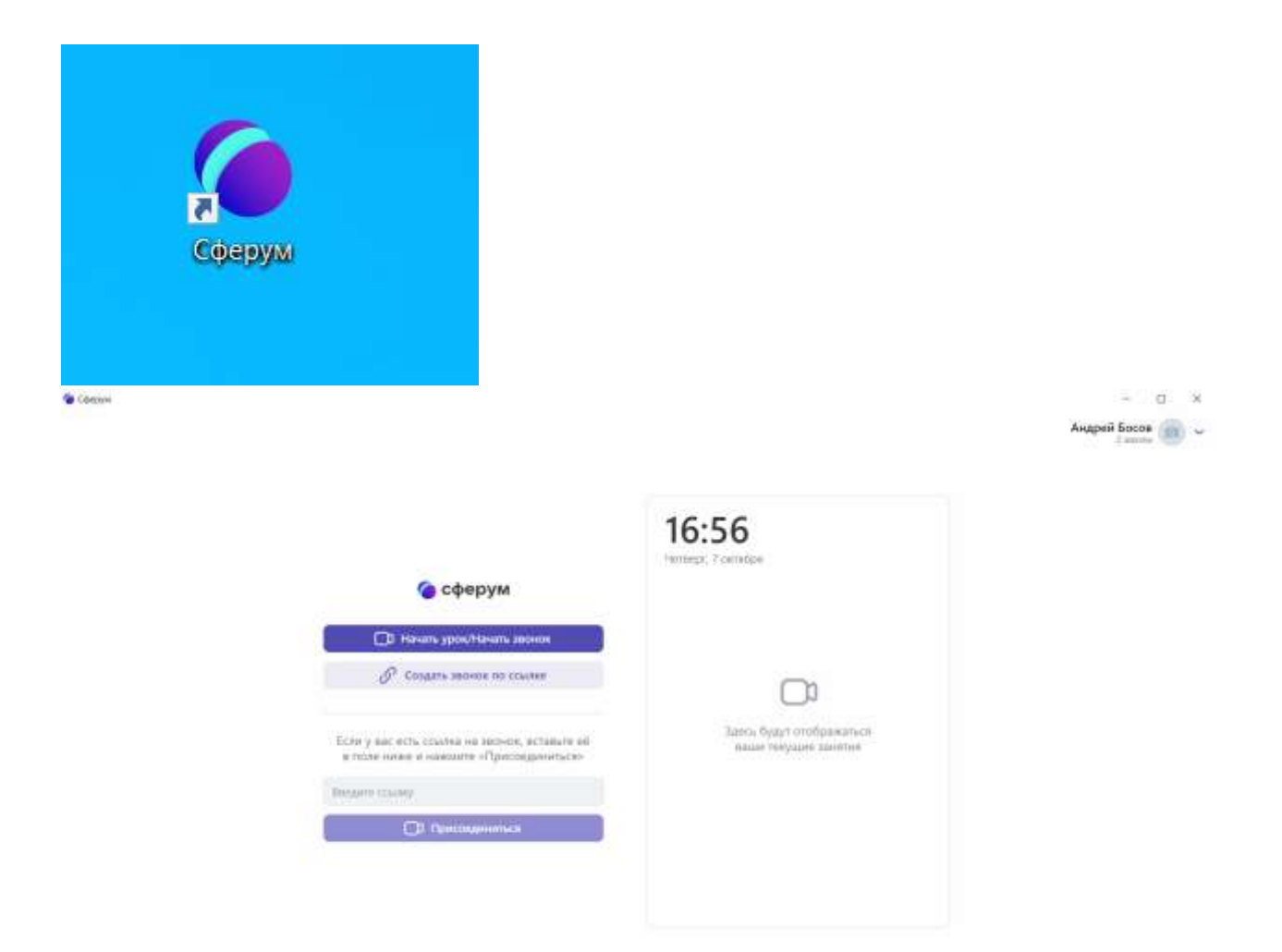

7.Скачать приложение для компьютера можно по ссылке

[https://sferum.ru/?p=download\\_app](https://sferum.ru/?p=download_app)